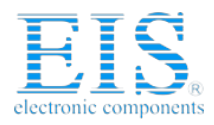

# **Excellent Integrated System Limited**

Stocking Distributor

Click to view price, real time Inventory, Delivery & Lifecycle Information:

[Parallax, Inc.](http://www.integrated-circuit.com/manufacturers/Parallax.html) [28022](http://www.integrated-circuit.com/tag/28022.html)

For any questions, you can email us directly: [sales@integrated-circuit.com](mailto:sales@integrated-circuit.com)

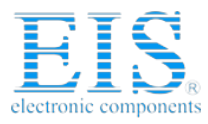

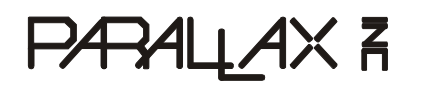

599 Menlo Drive, Suite 100 Rocklin, California 95765, USA **Office:** (916) 624-8333 **Fax:** (916) 624-8003

**General:** info@parallax.com **Technical:** support@parallax.com **Web Site:** www.parallax.com **Educational:** www.stampsinclass.com

## **DS2760 Thermocouple Kit (#28022)** 1-Wire<sup>®</sup> Thermocouple Interface

## **Introduction**

Thermocouples provide a low-cost, reliable means of measuring temperature over a wide range. The challenge when using a thermocouple is accurately measuring the very low Seebeck output voltage (fractional to low millivolts) from the element, and providing for cold junction temperature compensation.

The Dallas/Maxim DS2760 High Precision Li+ Battery Monitor is very easily configured into an effective thermocouple interface. The Parallax DS2760 Thermocouple Module capitalizes on this application and provides a complete connection between the BASIC Stamp and a standard thermocouple element.

## **Features**

- $1$ -Wire $^{\circledast}$  interface allows multiple devices with just one Stamp IO pin
- Cold Junction measurement: 0°C to +127°C (0.125°C resolution)
- Low power consumption:
	- -- Active current: 90  $\mu$ A max
	- $-$  Sleep current:  $2 \mu A$  max

## **Packing List**

Verify that your DS2760 kit is complete in accordance with the list below:

- DS2760 Thermocouple Module #550-28022
- (3) Thermocouple elements:
	- -- (1) K-type (Chromel / Alumel) #800-00011
	- -- (1) J-type (Iron / Constantan) #800-00012 -- (1) T-type (Copper / Constantan) #800-00010
	-
- This documentation

Note: DS2760 demonstration software may be downloaded from www.parallax.com.

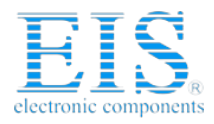

### **Connections**

Before connecting the DS2760 Thermocouple Module to the BASIC Stamp you will need to prepare a thermocouple element, and then connect it to the cold junction port of the module. Start by carefully removing about one inch (250 mm) of the outer sleeve from each end of the element. From each lead on the temperature measurement end, remove about ½ inch (125 mm) of insulation and then carefully twist together (using pliers if necessary) and trim as shown in Figure 1.

#### **Figure 1: Thermocouple Junction**

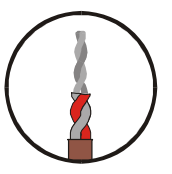

On the cold junction (DS2760 module) end of the element, remove only  $\frac{1}{4}$  inch (60 mm) of insulation from each lead. Route these leads through the bottom of the thermocouple module PCB and insert snuggly into the pin sockets as shown in Figure 2.

#### **Figure 2: Cold Junction Connection to DS2760 PCB**

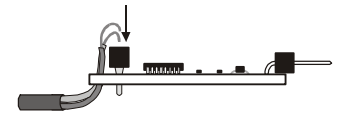

Use this table to ensure that you make the proper thermocouple connections to the module. If the leads are reversed, the measured temperature will be incorrect.

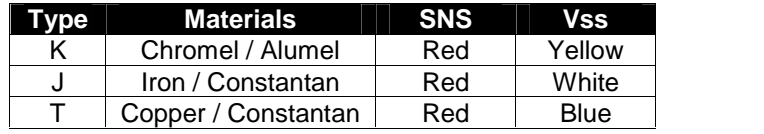

Finally, the DS2760 Thermocouple Module is connected to the BASIC Stamp as shown in Figure 3 below (Note that the module includes a 4.7 K $\Omega$  pull-up on the 1-Wire<sup>®</sup> data line).

#### **Figure 3: DS2760 Connections to BASIC Stamp**

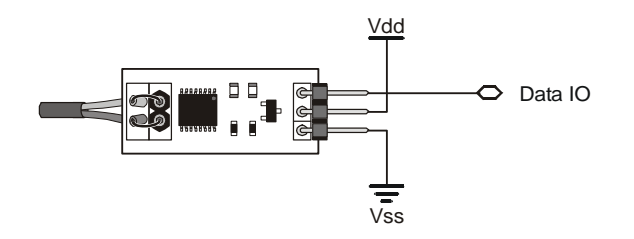

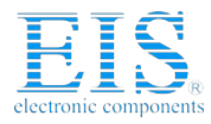

## **BASIC Stamp Application**

The following BASIC Stamp application will run on either the BS2p or BS2pe and demonstrates how easy measuring wide-range temperatures can be when using the DS2760 Thermocouple Module. Other Stamps will require a Serial-to-1-Wire protocol converter, as well as code to manage the large tables across program slots, and are not covered in this document.

A little background: When two dissimilar metal wires are joined, a voltage will be developed across the open end that is proportional to the temperature difference between the joined and open ends. This effect was discovered by Thomas Seebeck in 1821. Through empirical testing, voltage tables have been established that correspond to the thermocouple junction temperature. These tables, however, use a cold junction (voltage measurement point) reference of zero degrees Celsius, forcing electronic devices to employ cold junction compensation.

Using the DS2760 we can measure the Seebeck voltage from the thermocouple with a resolution of 15.625 microvolts, then measure the cold junction temperature with a resolution of 0.125 degrees Celsius. A simple table look-up using the cold junction temperature will give us the cold junction compensation voltage. This is combined with the Seebeck voltage and, using a modified binary search algorithm, we can determine the compensated temperature from the thermocouple data table.

' ========================================================================= File...... DS2760TC Demo.BPE Purpose... Thermocouple temperature measurement using the DS2760 Author.... Parallax, Inc. (Copyright 2004, All Rights Reserved) E-mail.... support@parallax.com ' Started... ' Updated... 19 JAN 2004 ' {\$STAMP BS2pe, KTablePos.BPE, JTablePos.BPE, TTablePos.BPE} {\$PBASIC 2.5} ========================================================================= ' -----[ Program Description ]--------------------------------------------- ' This program lets a BS2p or BS2pe read the temperature from the Parallax ' DS2760 thermocouple module. User input of thermocouple type (K, J, or T) ' and temperature display is via the DEBUG window. ' -----[ Revision History ]------------------------------------------------ ' -----[ I/O Definitions ]------------------------------------------------- OW PIN 8 ' 1-Wire buss pin

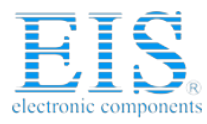

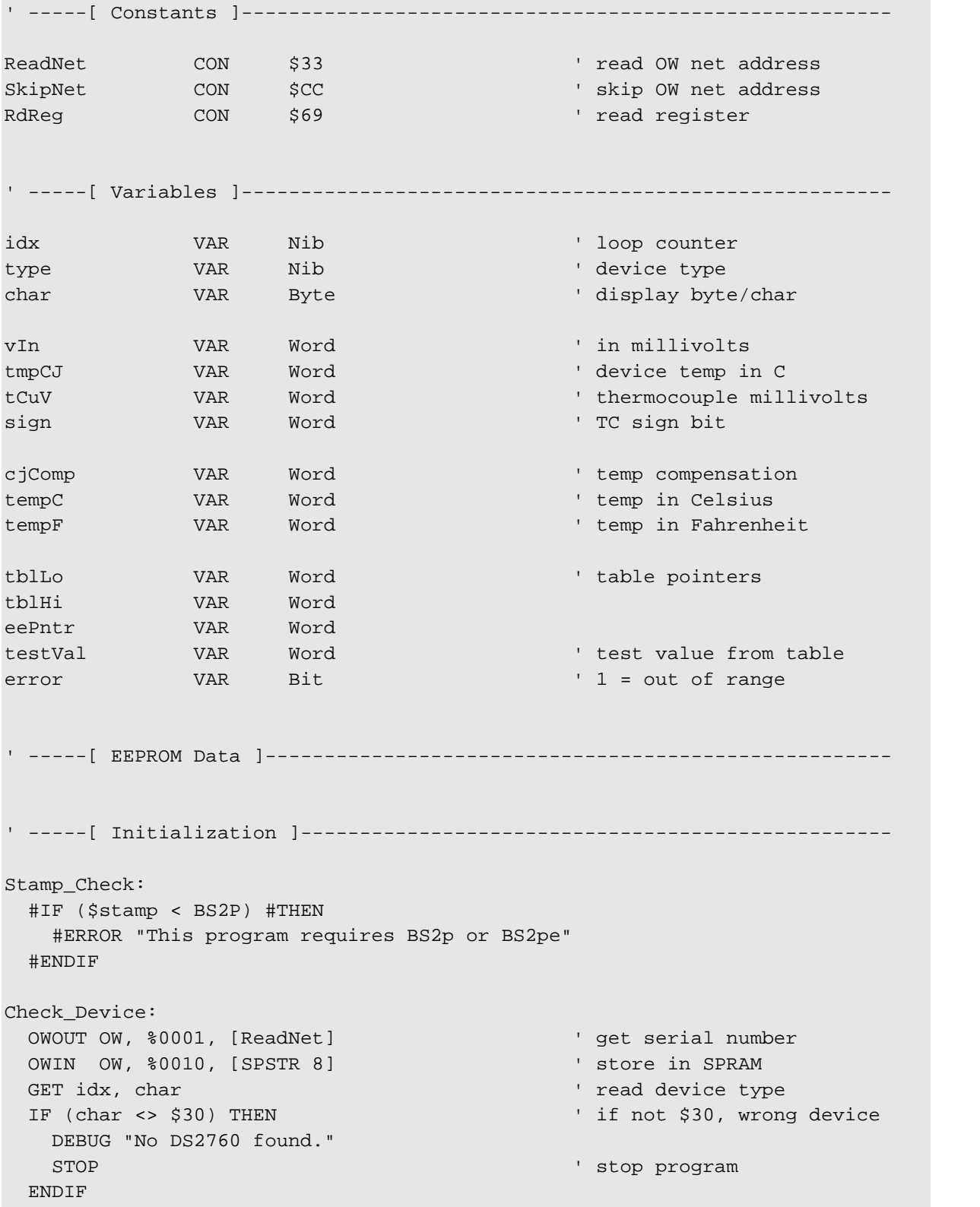

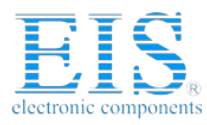

```
Menu:
 DEBUG CLS,
      "===============================", CR,
       " DS2760 Thermocouple Interface ", CR,
      "===============================", CR,
      CR,
      "Select TC Type (1 - 3)", CR,
      CR,
      "(1) K - Chromel/Alumel", CR,
      "(2) J - Iron/Constantan", CR,
      "(3) T - Copper/Constantan", CR,
      CR,
      ">>>"DEBUGIN DEC1 type ' Get selection
 IF (type < 1) OR (type > 3) THEN Menu ' validate selection
 DEBUG CRSRXY, 0, 3, CLRDN ' remove selections
 STORE type ' point READ to table
Show SN:
 DEBUG CRSRXY, 0, 4, "Device SN... "
 FOR idx = 0 TO 7
  GET idx, char
   DEBUG HEX2 char
 NEXT
Show_Type:
 DEBUG CRSRXY, 0, 6, "TC Type..... "
 LOOKUP (type - 1), ["KJT"], char
 DEBUG char
' -----[ Program Code ]----------------------------------------------------
Main:
 D<sub>O</sub>GOSUB Read_TC_Volts ' read Seebeck voltage
   GOSUB Read CJ Temp ' ' read cold junction temp
   READ (tmpCJ * 2), Word cjComp ' get compensation voltage
    ' combine cjComp and tCuV
   IF sign THEN
     ' TC below cold junction
    IF (tCuV < cjComp) THEN
      cjComp = cjComp - tCuV
     ELSE
      cjComp = 0 ' limit to 0C
    ENDIF
```
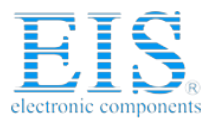

ELSE ' TC above cold junction cjComp = cjComp + tCuV ENDIF LOOKUP type, [1023, 1023, 400], tblHi ' set high end of search GOSUB TC\_Lookup \\ \ \ \ \ \ \ \ \ \ \ \ \ reverse lookup of table  $tempF = tempC * 9 / 5 + 32$  ' x 1.8 + 32 IF (error = 0) THEN DEBUG CRSRXY, 0, 7, "Temp °C..... ", SDEC tempC, CLREOL DEBUG CRSRXY, 0, 8, "Temp °F..... ", SDEC tempF, CLREOL ELSE DEBUG CRSRXY, 0, 7, "Temp °C..... Out of Range", CLREOL DEBUG CRSRXY, 0, 8, "Temp °F..... Out of Range", CLREOL ENDIF PAUSE 1000 LOOP END ' -----[ Subroutines ]----------------------------------------------------- ' Reads device input voltage (Vin pin) ' -- mV in millivolts (max reading is 4.75 volts) Read\_Vin: OWOUT OW, %0001, [SkipNet, RdReg, \$0C] OWIN OW, %0010, [vIn.BYTE1, vIn.BYTE0] IF (vIn.BIT15) THEN ' check sign vIn = 0 ' disallow negative ELSE  $vIn = vIn >> 5$  \*/ \$4E1  $x 4.88$  millivolts **ENDIF** RETURN ' Reads current register to get TC voltage ' -- each raw bit = 15.625 uV ' -- tCuV in microvolts Read\_TC\_Volts: OWOUT OW, \$0001, [SkipNet, RdReg, \$0E] ' read current register OWIN OW, %0010, [tCuV.BYTE1, tCuV.BYTE0]

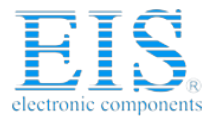

```
sign = tCuV.BIT15 \qquad save sign bit
 tCuV = tCuV >> 3 ' correct alignment
 IF sign THEN
  tCuV = tCuV | $F000 ' pad 2's-compliment bits
 ENDIF
 tCuV = ABS tCuV */ 4000 ' x 15.625 uV
 RETURN
' Reads cold junction (device) temperature
' -- each raw bit = 0.125 degrees C
' -- returns tmpCJ in whole degrees C
Read_CJ_Temp:
 OWOUT OW, %0001, [SkipNet, RdReg, $18]
 OWIN OW, %0010, [tmpCJ.BYTE1, tmpCJ.BYTE0]
 IF (tmpCJ.BIT15) THEN ' check sign
  tmpCJ = 0 ' disallow negative
 ELSE
  tmpCJ = tmpCJ.HIGHBYTE ' >> 5 x 0.125 (>> 3)
 ENDIF
 RETURN
' Search currently selected TC table for nearest entry
' -- uses modified binary algorithm to find cjComp
' -- high end of search set before calling (tblHi)
' -- successful search sets tempC
TC_Lookup:
 tblLo = 0 ' low entry of table
 tempC = 22 \blacksquareREAD (tblHi * 2), Word testVal ' check max temp
 IF (cjComp > testVal) THEN
  error = 1 ' out of range
 ELSE
   D<sub>O</sub>eePntr = (tblLo + tblHi) / 2 \qquad \qquad " midpoint of search span
    READ (eePntr * 2), Word testVal ' read value from midpoint
    IF (cjComp = testVal) THEN
      EXIT THE SECOND SECOND SECOND SECOND SECOND SECOND SECOND SECOND SECOND SECOND SECOND SECOND SECOND SECOND SECOND SECOND SECOND SECOND SECOND SECOND SECOND SECOND SECOND SECOND SECOND SECOND SECOND SECOND SECOND SECOND SEC
    ELSEIF (cjComp < testVal) THEN
      tblHi = eePntr \blacksquareELSE
      tblLo = eePntr \blacksquareENDIF
```
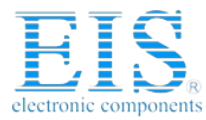

```
IF ((tblHi - tblLo) < 2) THEN ' span at minimum
     eePntr = tblLo
     EXTT
   ENDIF
 LOOP
  tempC = eePntr
ENDIF
RETURN
```
## **Additional Resources**

- Advanced thermocouple interface software (download from Parallax)
- Web Links:
	- -- www.maxim-ic.com/quick\_view2.cfm/qv\_pk/2931
	- -- www.capgo.com/Resources/Sensors/Temperature/Thermocouple/Thermocouple.html
	- -- instserv.com/rmocoupl.htm
	- -- instrumentation-central.com/pages/thermocouple\_reference\_table.htm

## **DS2760 Module Schematic**

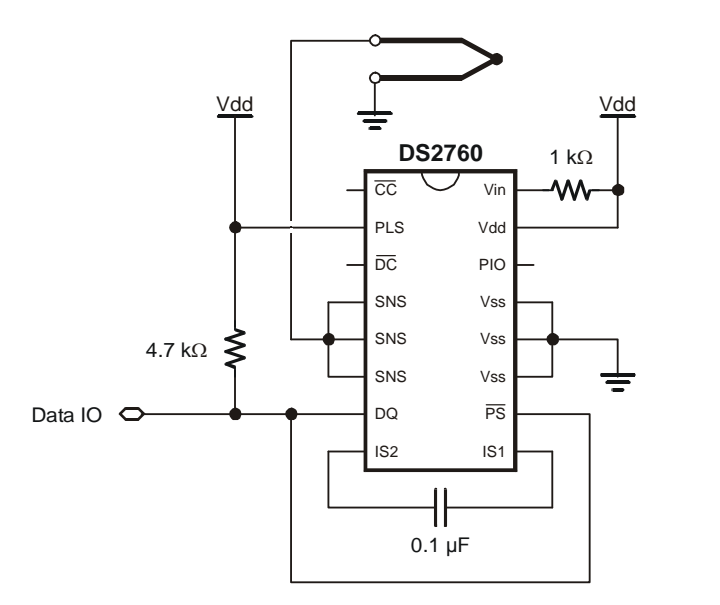